# Debugging Tools

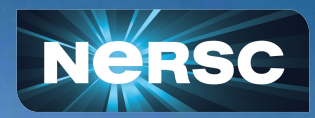

**New User Training** June 16, 2020

Woo-Sun Yang User Engagement Group

## **Debuggers**

- Program errors:
	- Program crashes, program hangs, program generates incorrect results, ...
- How to find and fix them?

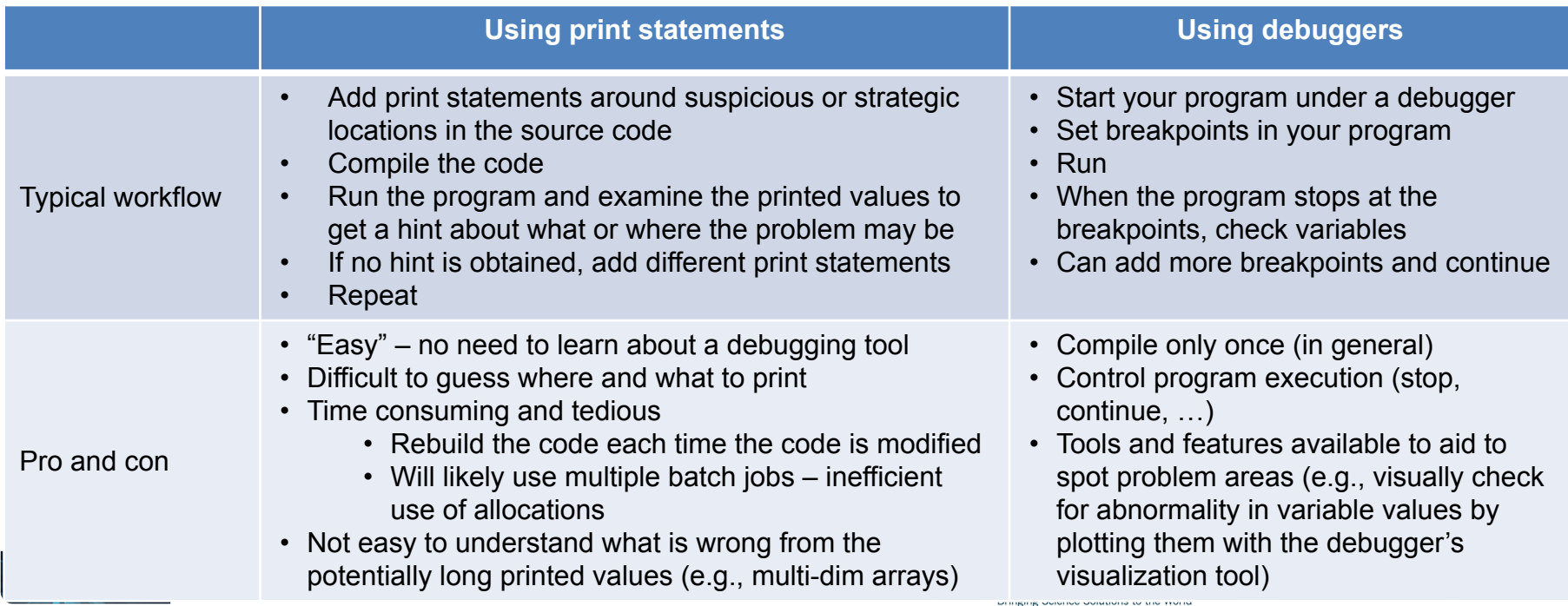

## Parallel Debuggers Available on Cori

- Parallel debuggers with a graphical user interface (GUI)
	- DDT (Distributed Debugging Tool) part of the Arm Forge tool
	- TotalView
- Specialized debuggers
	- STAT (Stack Trace Analysis Tool)
		- Collect stack backtraces from all (MPI) tasks
	- ATP (Abnormal Termination Processing)
		- STAT invoked when an application fails
	- Valgrind
		- Suite of debugging and profiling tools
		- Best known for its detailed memory debugging tool, 'memcheck'
		- <https://docs.nersc.gov/development/performance-debugging-tools/valgrind/>
	- Intel Inspector
		- Threading and memory debugging

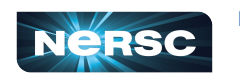

<https://docs.nersc.gov/programming/performance-debugging-tools/inspector/>

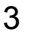

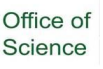

#### DDT and TotalView

- GUI-based traditional parallel debuggers
- C, C++, Fortran codes with MPI, OpenMP, pthreads
- ●Licenses
	- DDT: up to 4,096 processes
	- TotalView: up to 512 processes
	- Shared among users and machines
- $\bullet$  For info:
	- https://developer.arm.com/docs/101136/latest/arm-forge  $\circ$
	- https://docs.nersc.gov/development/performance-debugging-tools/ddt/  $\circ$
	- https://docs.roguewave.com/en/totalview/current/html/  $\circ$
	- https://docs.nersc.gov/development/performance-debugging-tools/totalview/  $\circ$

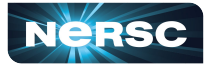

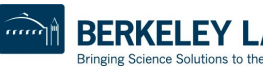

#### How to Build and Run with DDT

• Compile with  $-q$  for debugging symbols and  $-00$  for no optimization (Intel compiler)

```
$ ftn -g -O0 -o jacobi_mpi jacobi_mpi.f90
```
● Start an interactive batch job and run DDT:

```
$ salloc -N 1 -t 30:00 -q debug -C knl
$ module load allinea-forge
$ ddt ./jacobi_mpi
```
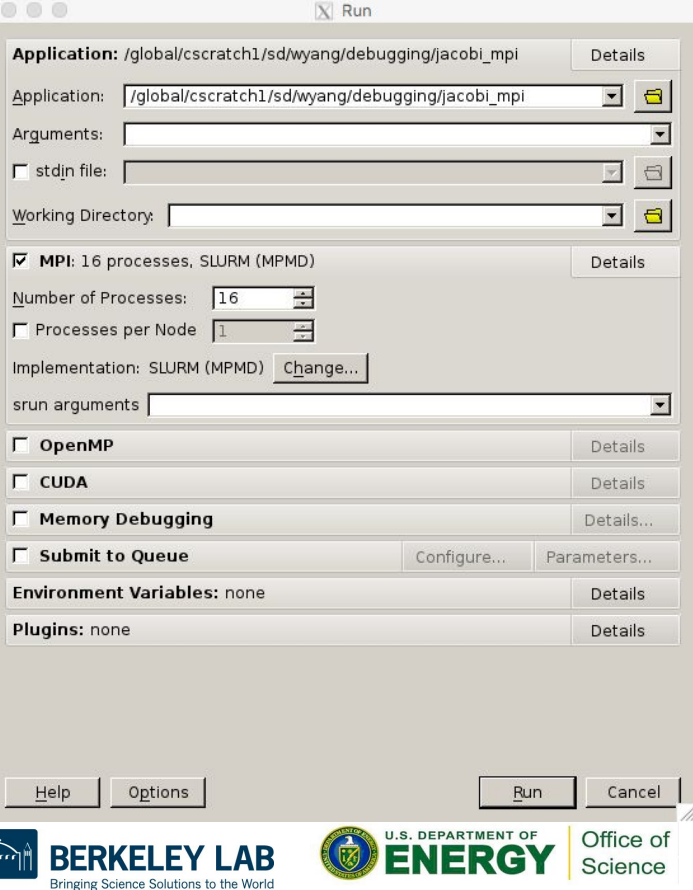

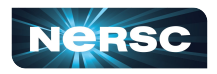

#### If You Work Far Away From NERSC

- Running X11 GUIs over network: it responses painfully slowly due to intrinsically high latency and inefficient bandwidth between X11 client and server
- Two solutions
	- Use NoMachine (NX) to improve the speed
		- Works for X11 window applications
		- <https://docs.nersc.gov/connect/nx/>
	- Use Arm Forge remote client
		- Run on your desktop/laptop
		- Submit a debugging batch job on a NERSC machine and make the job connect to the client ("r**everse connect**")
		- Display results in real time
		- https://developer.arm.com/tools-and-software/server-and-hpc/downloads/arm-forge (for downloading remote [clients\)](https://docs.nersc.gov/programming/performance-debugging-tools/ddt/)
		- https://docs.nersc.gov/programming/performance-debugging-tools/ddt/#reverse-connect-using-remote-client (for setup)Office of

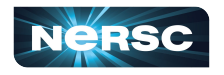

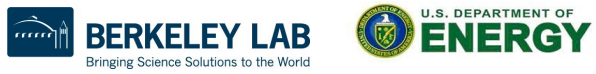

Science

#### Arm Forge Remote Client Settings

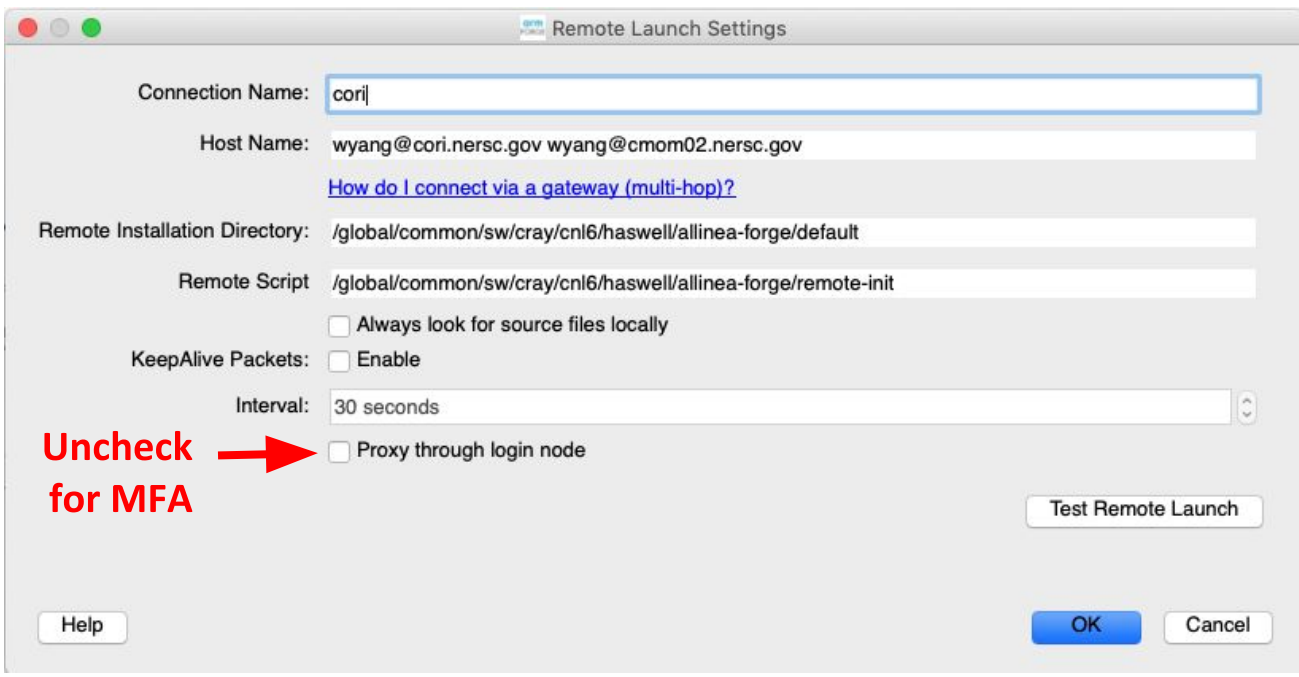

●See

<https://docs.nersc.gov/development/performance-debugging-tools/ddt/><br>Nersc

 $mnr$ 

**BERK** 

g Science Solutions to the World

Science

7

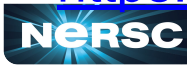

#### DDT Window

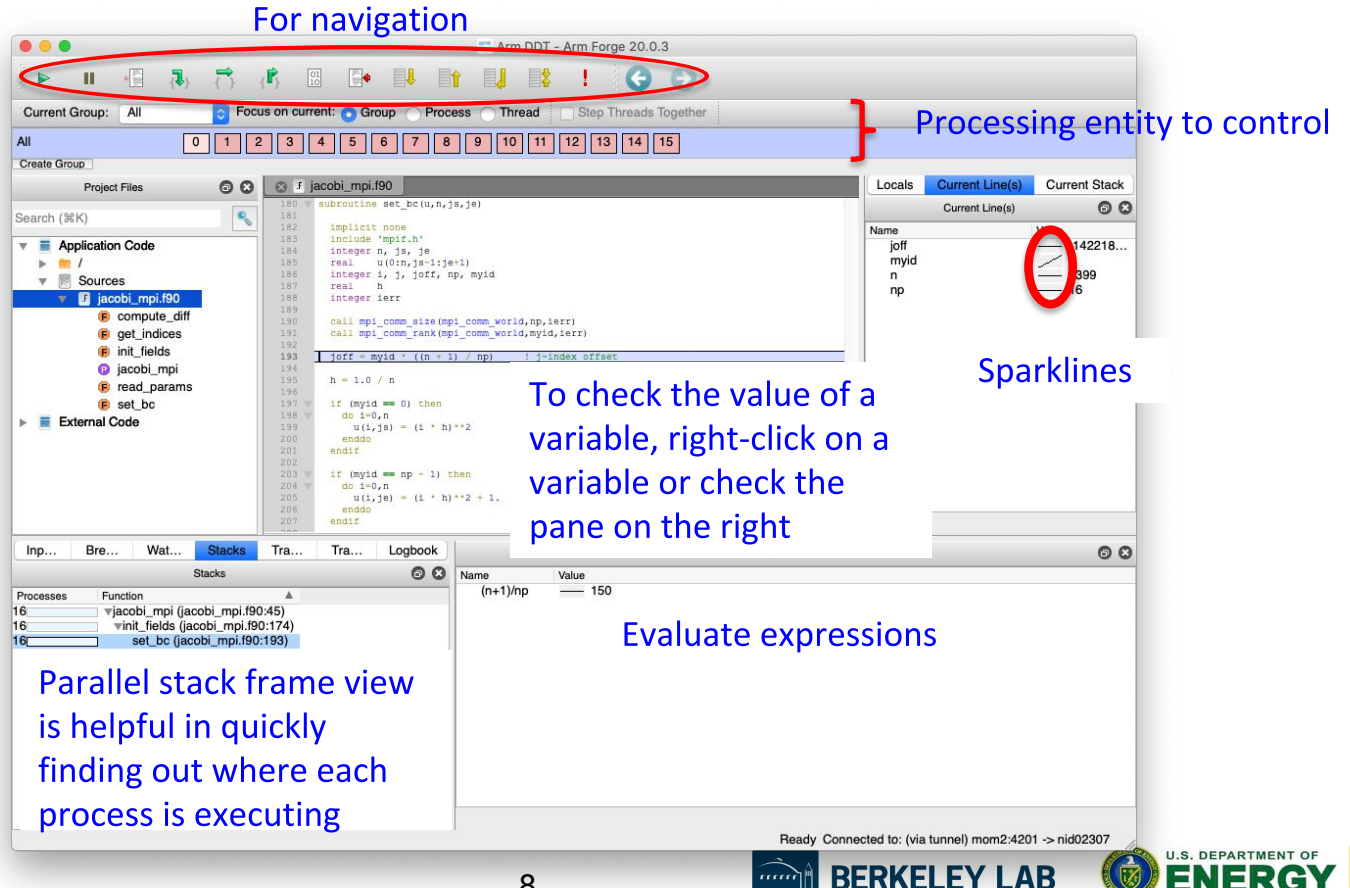

Bringing Science Solutions to the World

Office of

Science

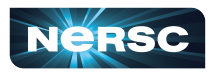

#### Breakpoints, Watchpoints and Tracepoints

- **Breakpoint** 
	- Stops execution when a selected line (breakpoint) is reached
	- Double click on a line to create one; there are other ways, too
- Watchpoints for variables or expressions
	- Stops when a variable or an expression changes its value
- **•** Tracepoints
	- When reached, prints what lines of codes is being executed and the listed variables
- Can add a condition for an action point
	- Useful inside a loop
- Can be made active or inactive

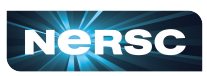

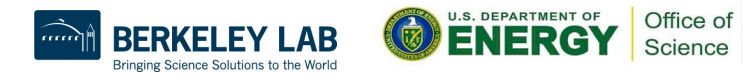

#### Check Variables

- Right click on a variable for a quick summary
- Variable pane
- Evaluate pane
- Display variable values over processes (Compare across processes) or threads (Compare across Multi-Dimensional Array Viewer threads) Array Expression: uNorth[\$i] Evaluate

Cancel

**Align Stack Frames** Auto-update

Distributed Array Dimensions: None |C | How do I view distributed arrays?

Staggered Array What does this do?

- MDA (Multi-Dimensional Array) Viewer
	- Visualization
	-

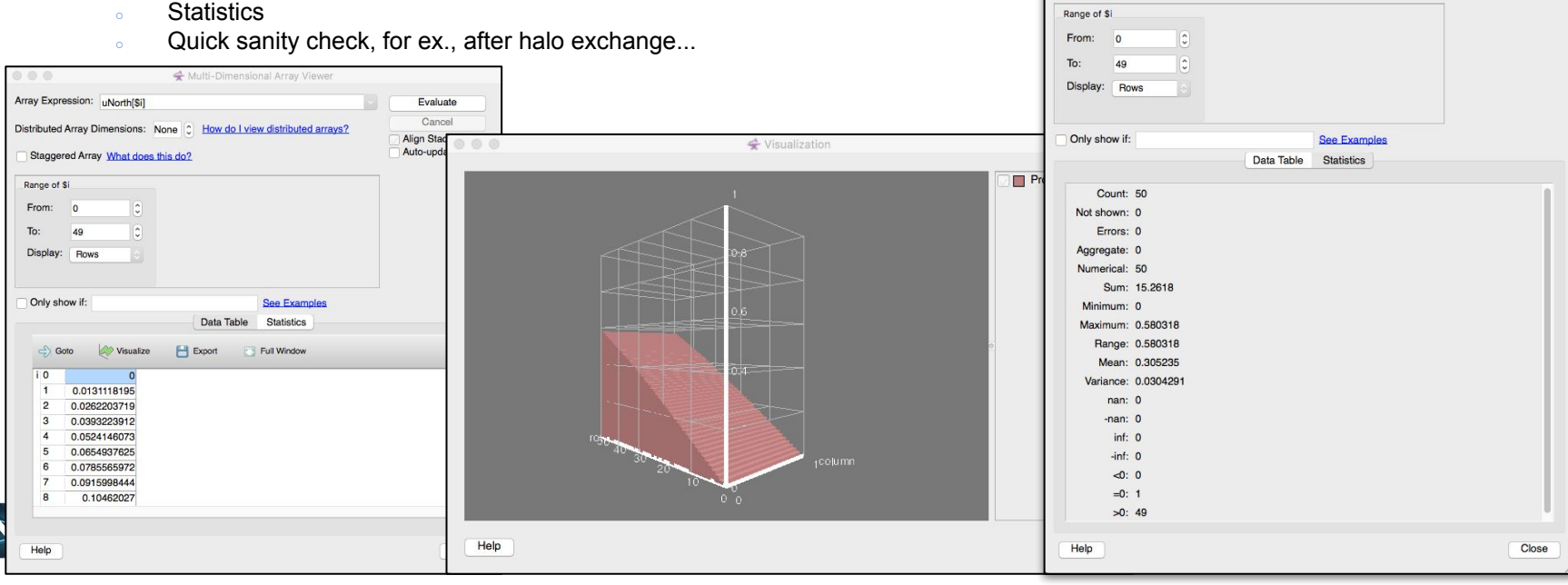

#### **TotalView**

- Start a batch job interactively and run your code with **TotalView** 
	- **\$ salloc -N 1 -C knl -t 30:00 -q debug \$ module load totalview \$ export OMP\_NUM\_THREADS=4 \$ totalview srun -a \ -n 8 -c 32 --cpu-bind=cores ./jacobi\_mpiomp**
- Click 'OK' in the 'Startup Parameters srun' window
- Click 'Go' in the main window

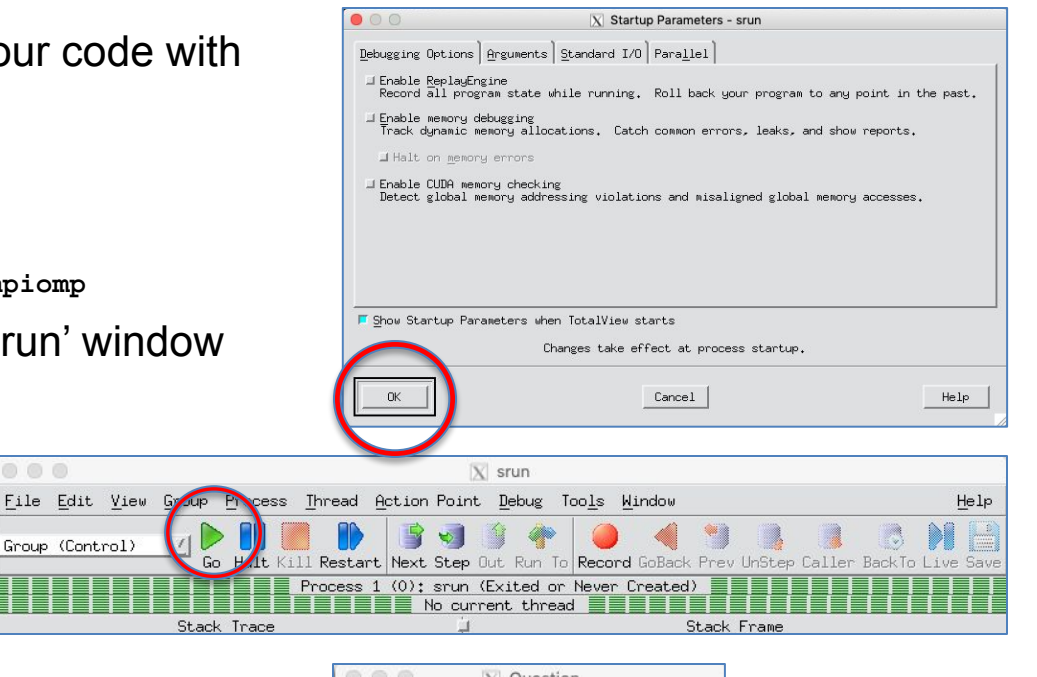

• Click 'Yes' to the question 'Process srun is a parallel job. Do you want to stop the job now?'

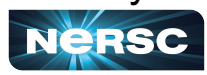

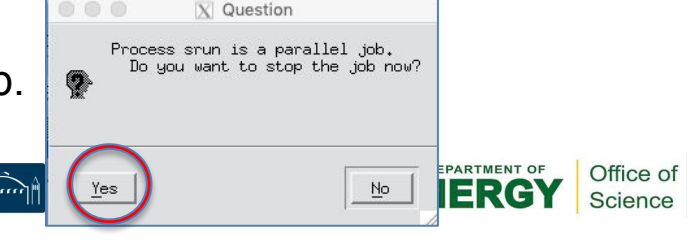

#### TotalView (cont'd)

#### **Root window**

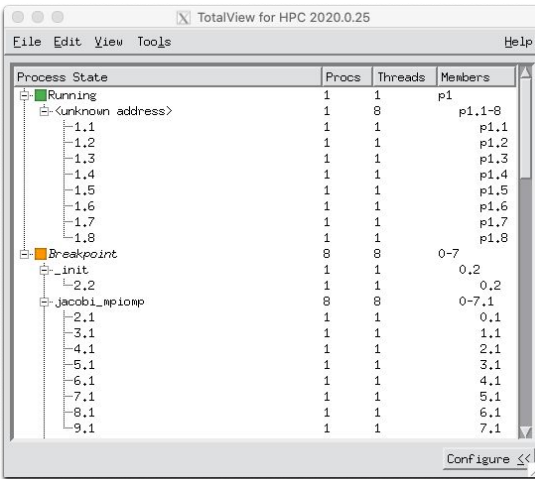

**State of MPI tasks and** threads; members denoted roughly as 'rank.thread'

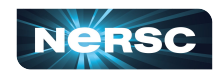

#### **Process window**

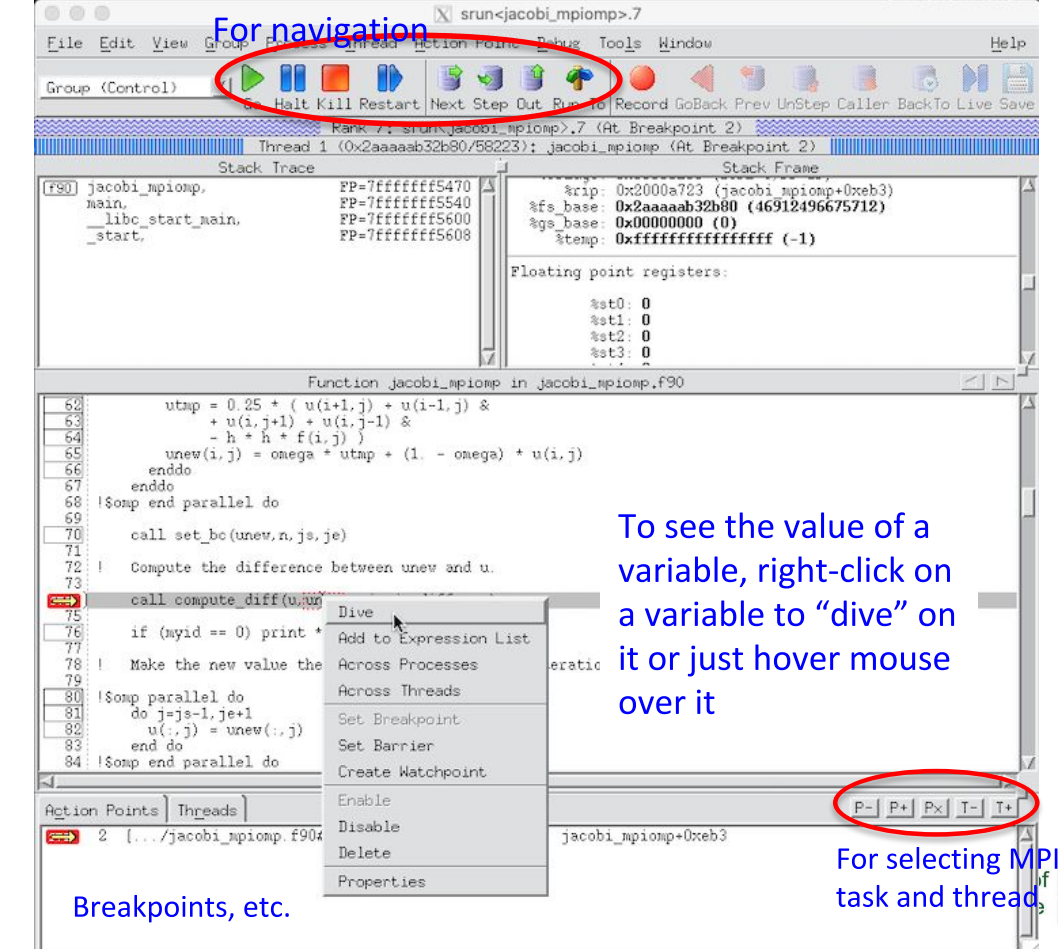

## STAT (Stack Trace Analysis Tool)

- Gathers stack backtraces (sequence of function calls leading up to the current function) from all (MPI) processes
	- Merge them into a single file (\*.dot)
	- Results displayed as a single call tree for all processes
	- Can be useful for debugging a hanging application
	- With the info learned from STAT, can investigate further with DDT or TotalView
- Works for MPI, CAF, UPC, and OpenMP

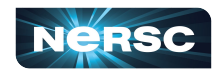

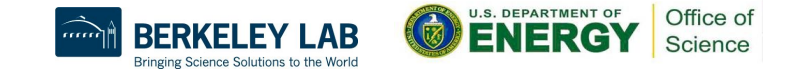

### STAT (Stack Trace Analysis Tool) (cont'd)

- STAT commands (after loading the 'stat' module)
	- stat-cl: invokes STAT to gather stack backtraces
	- STATview: A GUI to view the results
	- STATGUI: a GUI to run STAT or view results

#### ● For more info:

- 'intro stat', 'STAT', 'STATview' and 'STATGUI' man pages
- /opt/cray/pe/stat/default/doc/stat\_userguide.pdf
- –[https://docs.nersc.gov/development/performance-debugging-too](https://docs.nersc.gov/development/performance-debugging-tools/stat_atp/) [ls/stat\\_atp/](https://docs.nersc.gov/development/performance-debugging-tools/stat_atp/)

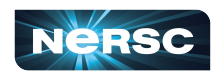

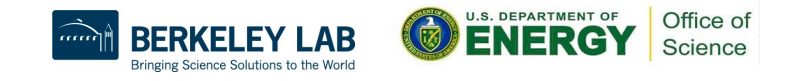

#### Debug a Hanging App with STAT

• If your code hangs consistently, use STAT to examine whether MPI processes get stuck.

```
With usual optimization flags, if any
$ ftn -g -o jacobi_mpi jacobi_mpi.f90
$ salloc -N 1 -t 30:00 -q debug -C knl
...
$ srun -n 4 -c 64 --cpu-bind=cores ./jacobi_mpi &
[1] 135543
$ module load stat
                                                     -i to get source line numbers
$ stat-cl –i 135543
                                                     STAT samples stack backtraces 10 times
...
Attaching to application...
Attached!
Application already paused... ignoring request to pause
Sampling traces...
Traces sampled!
...
Resuming the application...
Resumed!
Merging traces...
Traces merged!
Detaching from application...
Detached!
```
Results written to /global/cscratch1/sd/wyang/debugging/stat/stat\_results/jacobi\_mpi.0003 \$ **ls -l stat\_results/jacobi\_mpi.0003/\*.dot** -rw-rw---- 1 wyang wyang 5201 Jun 7 14:55 stat\_results/jacobi\_mpi.0003/00\_jacobi\_mpi.0003.3D.dot \$ **STATview stat results/jacobi mpi.0003/00 jacobi mpi.0003.3D.dot** 

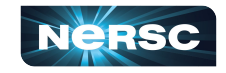

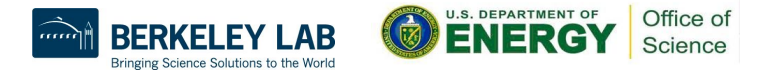

#### Debug a Hanging App with STAT (cont'd)

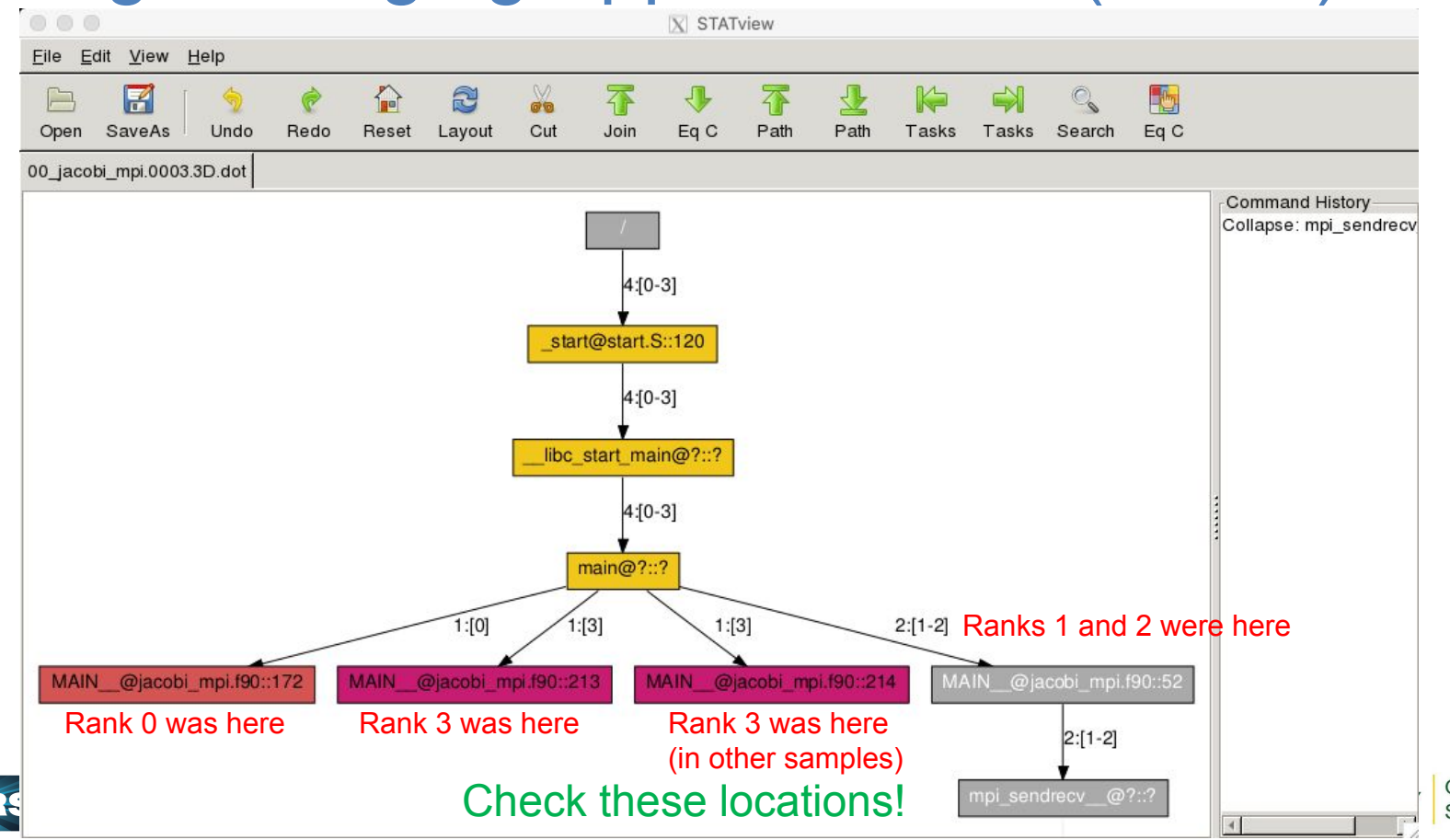

Office of Science

# ATP (Abnormal Termination Processing)

- ATP invokes STAT wgeb the application fails
	- Output in atpMergedBT.dot and atpMergedBT\_line.dot (showing source line numbers), which are to be viewed with STATview
- The atp module is loaded on Cori by default, but ATP is *not* enabled; to enable:
	- \$ export ATP\_ENABLED=1 # sh/bash/ksh
	- % setenv ATP\_ENABLED 1 # csh/tcsh
- For more info
	- 'intro atp' man page
	- –[https://docs.nersc.gov/development/performance-debugging-tools/stat\\_](https://docs.nersc.gov/development/performance-debugging-tools/stat_atp/)

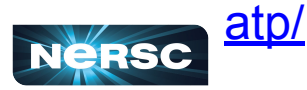

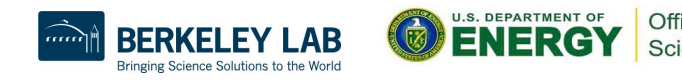

## Debug a Hanging App with ATP

#### • Submit a hanging job with ATP enabled

```
$ ftn -g -o jacobi_mpi jacobi_mpi.f90
$ cat runit
 #!/bin/bash
 #SBATCH -N 1
 #SBATCH -C knl
 ...
 export ATP_ENABLED=1
 export FOR_IGNORE_EXCEPTIONS=true
 srun -n 4 -c 64 --cpu-bind=cores ./jacobi_mpi
```
# Enable ATP # Code built with Intel fortran compiler

#### **\$ sbatch runit**

Submitted batch job 31445729

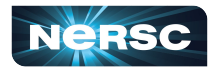

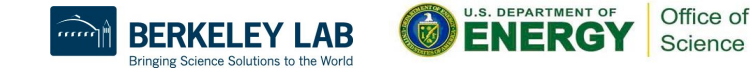

# Debug a Hanging App with ATP (cont'd)

• From a login node, ssh to a MOM node and cancel the srun job

\$ **ssh cmom02**

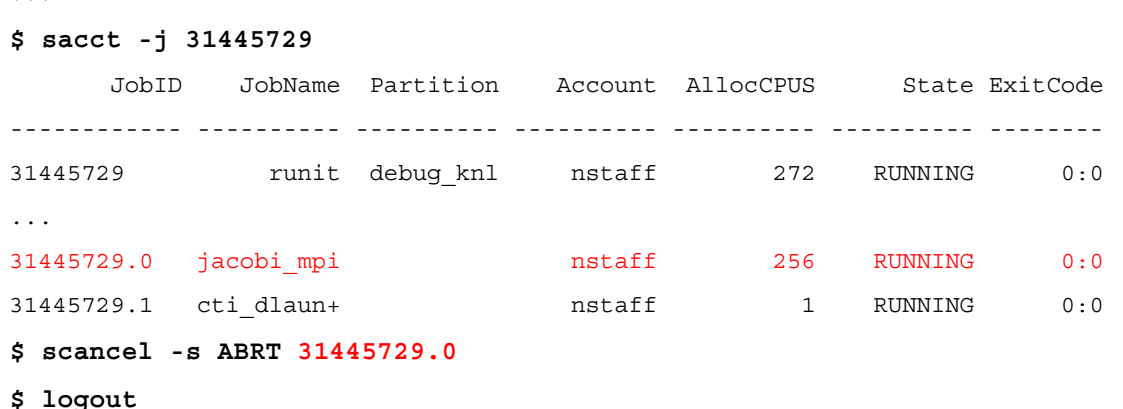

#### • Dot files are generated; view them with STATview

\$ **ls -l \*.dot**

-rw-rw---- 1 wyang wyang 1287 Jun 7 15:31 atpMergedBT.dot -rw-rw---- 1 wyang wyang 1837 Jun 7 15:31 atpMergedBT\_line.dot

**\$ module load stat**

\$ **STATview atpMergedBT\_line.dot**

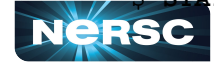

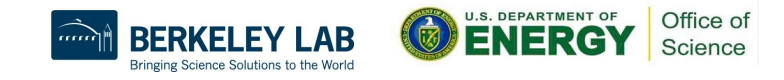

#### Debug a Hanging App with ATP (cont'd)

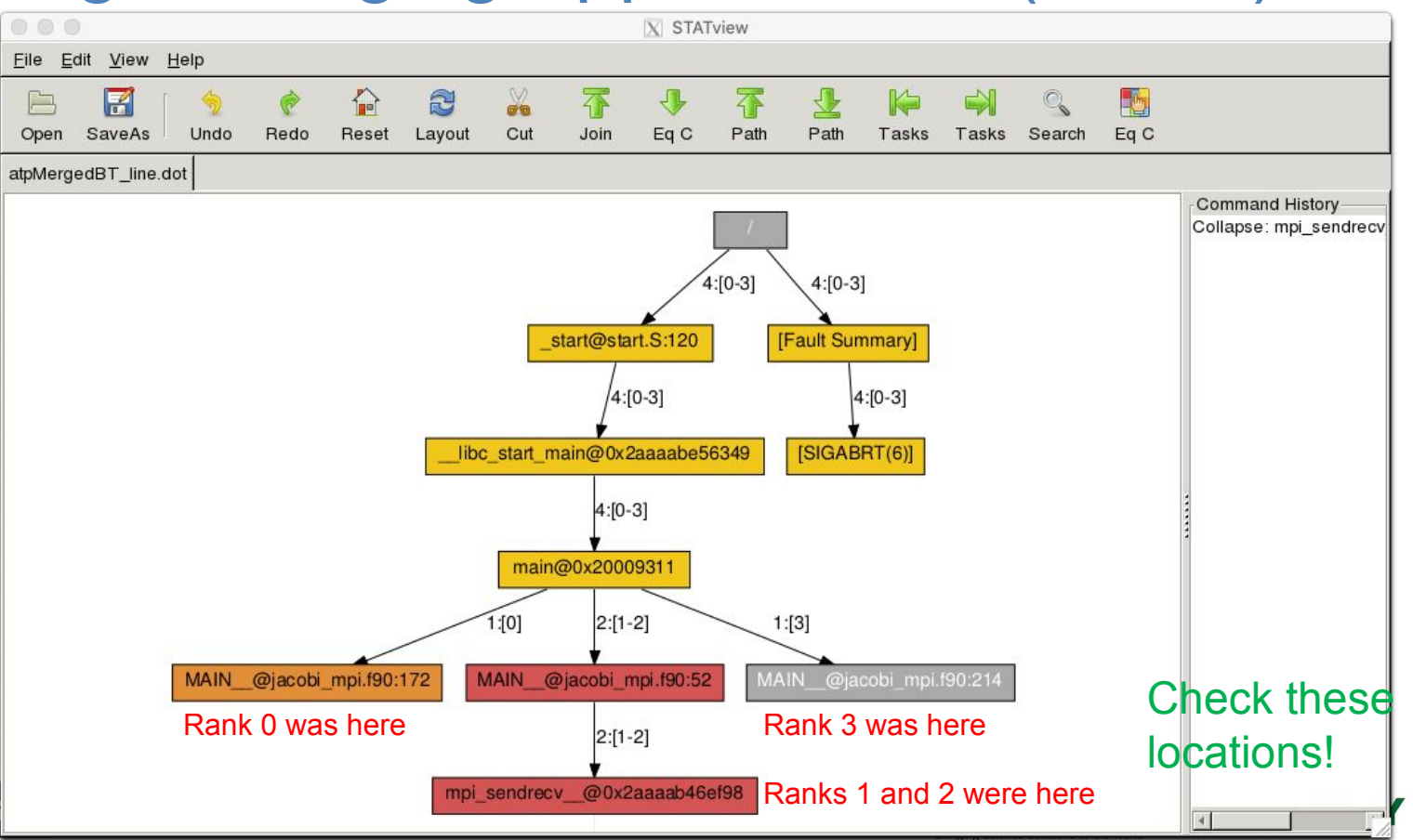

Office of Science

## Arm Tools Tutorial on July 16, 2020!

- $\bullet$  ½-day tutorial for Arm tools
	- Arm Forge
		- DDT debugger
		- $MAP$  performance profiling
	- Performance Reports: performance summary
- Beginning/Intermediate level
- Will teach how to profile Python apps, too
- By Arm engineer
- Info and registration:

[https://www.nersc.gov/users/training/events/arm-debugging-and-profiling-t](https://www.nersc.gov/users/training/events/arm-debugging-and-profiling-tools-tutorial-june-25-2020/)

21

[ools-tutorial-june-25-2020/](https://www.nersc.gov/users/training/events/arm-debugging-and-profiling-tools-tutorial-june-25-2020/)

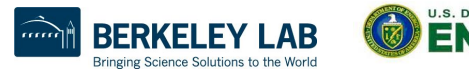

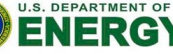

Science

Thank You and Welcome to NERSC!

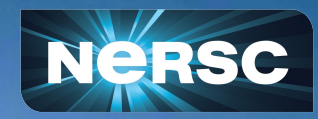